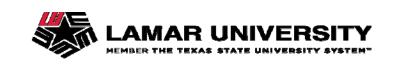

## Qualtrics Question Types

Information Technology

| Question Types                                                |                         |                      |                       | N/                                         |
|---------------------------------------------------------------|-------------------------|----------------------|-----------------------|--------------------------------------------|
|                                                               |                         |                      | Preview Survey        | Q Search Questions_                        |
| Qualtrics provides over 100                                   | Static Contant          | A Descriptive Text   | Graphic               | Change Question Type                       |
| different ways to ask a question.                             | Standard Questions      | * Multiple Choice    |                       | Choices                                    |
| Thora are 22 primary question                                 |                         | A Text Entry         | 1 Slider              | 3      Edit Multiple     Automatic Choices |
| There are 22 primary question types and a variety of settings |                         | } Rank Order         | o∣o Side by Side      | Answers                                    |
| that can be used to access each                               | Specialty Questions     | Constant Sum         | Pick, Group, and Rank | Single Answer     Multiple Answer          |
| of these possibilities.                                       |                         | Hot Spot             | 💧 Heat Map            | More                                       |
|                                                               |                         |                      | ③ Gap Analysis        | Position  Vertical                         |
|                                                               |                         | Drill Down           | Net Promoter Score®   | Horizontal<br>More                         |
|                                                               |                         | Highlight            | Signature             | Validation Options                         |
|                                                               | Advanced                | ( Timing             | Meta Info Question    | Force Response ~<br>Validation Type        |
|                                                               | Pavanceu                | File Upload          | B Screen Capture      | None     Custom Validation                 |
|                                                               |                         |                      | Screen Capture        |                                            |
|                                                               |                         | Captoha Verification |                       | Actions                                    |
|                                                               | Replace From<br>Library | Question Library     |                       | L Add Display Logic<br>↓ Add Skip Logic    |
| Question Types Overview                                       |                         |                      |                       | Copy Question                              |

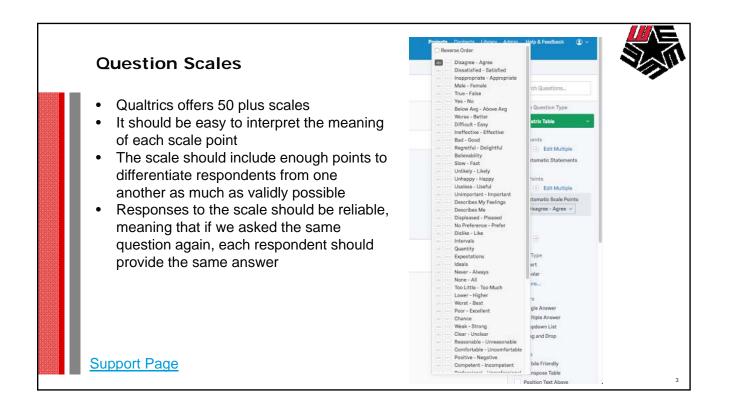

|    | I respondents to a future point in the survey based estion.                                                        | I on now they answer |
|----|----------------------------------------------------------------------------------------------------|----------------------|
| Q1 | What is your gender?                                                                                               |                      |
| ¢  | C Mala<br>Ferrale                                                                                                  |                      |
|    |                                                                                                    | you attended?        |
| 02 | Q7 How sould we improve for next year?     End of Block     Have you attended other training programs in the past? |                      |

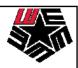

## **Display Logic**

Create a survey that is customized to each respondent. Set Display Logic on specific questions so that it shows conditionally, based on previous information.

| Question v Q4 How satisfiedion you attended? v Very Dissatisfied v Is Selected v    | • •          |
|-------------------------------------------------------------------------------------|--------------|
| And v Question v Q4 How satisfied _ion you attended? v Dissatisfied v Is Selected v | • •          |
| ] In Page                                                                           | Close 🗸 Save |
|                                                                                     |              |

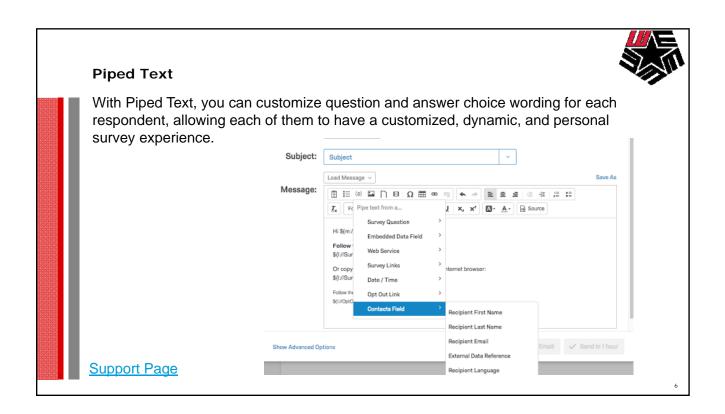

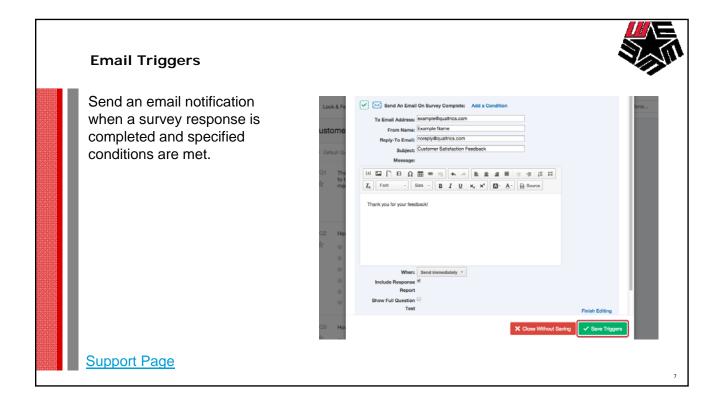

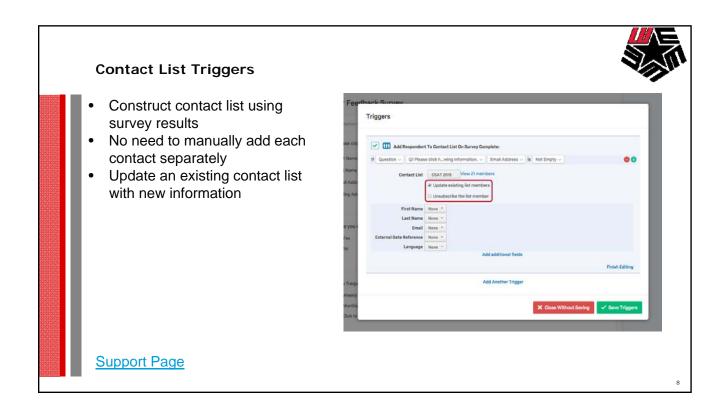

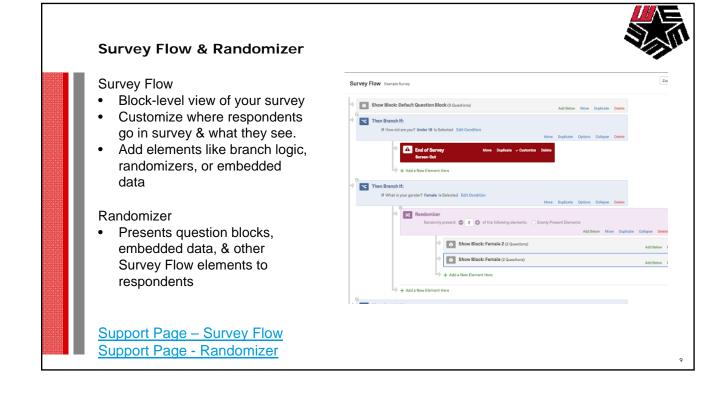

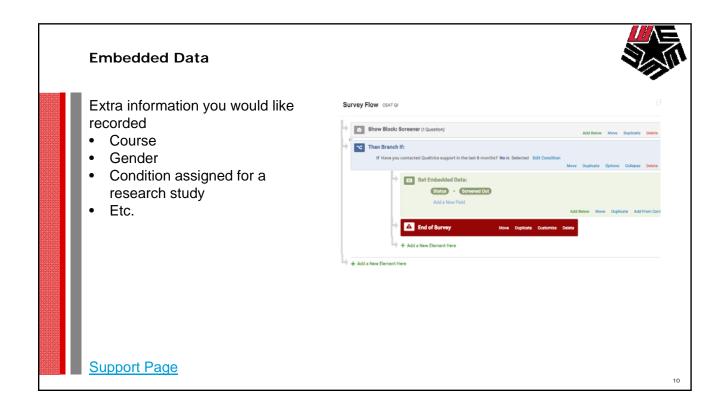

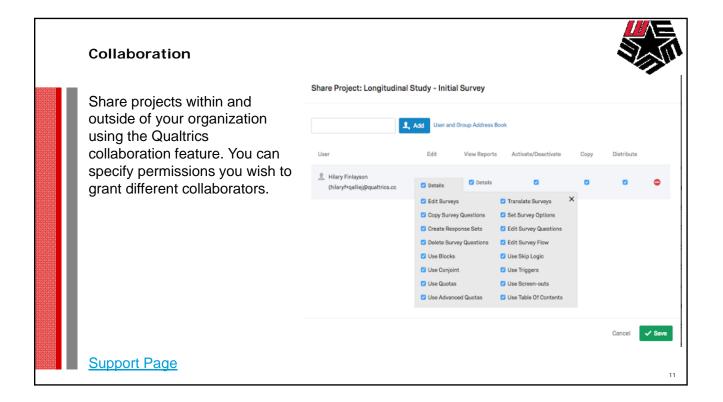

| Test Survey                                                                                                    |                                 |  |
|----------------------------------------------------------------------------------------------------|---------------------------------|--|
| If you want to see how your dataset or<br>reports will look before sending out<br>your survey, you can generate random<br>dummy data through the Generate Test | Test Survey                     |  |
| Responses feature.                                                                                                    | Responses 15 Start Test Options |  |
| <u>Support Page</u>                                                                                                    |                                 |  |

## Quotas

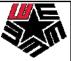

13

Quotas allow you to keep track of how many respondents meet a condition in your survey. You can also specify what will happen to your respondents once a Quota has been met, such as ending the survey prematurely or deleting the extra responses.

| Do Not Display<br>Do Not Display<br>Trigger Web Se                                                         |                           |
|----------------------------------------------------------------------------------------------------|---------------------------|
| Bhow exist     End Current Su     Prevent All Nev     Do Not Display     Do Not Display     Trigger Web Se |                           |
| ✓ Prevent All Nev<br>Do Net Diaplay<br>Do Net Diaplay<br>Triggar Web Se                                    |                           |
| Do Not Display<br>Trigger Web Se                                                                           | All New Survey Session:   |
| Trigger Web Se                                                                                             | Display a Question        |
|                                                                                                    | Display a Block           |
|                                                                                                    |                           |
| None (For Skip                                                                                             | or Skip Logic or Survey P |
|                                                                                                    |                           |
|                                                                                                    |                           |

Support Page

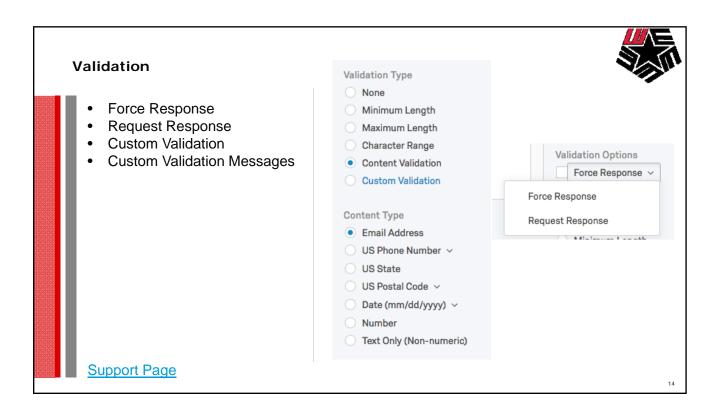

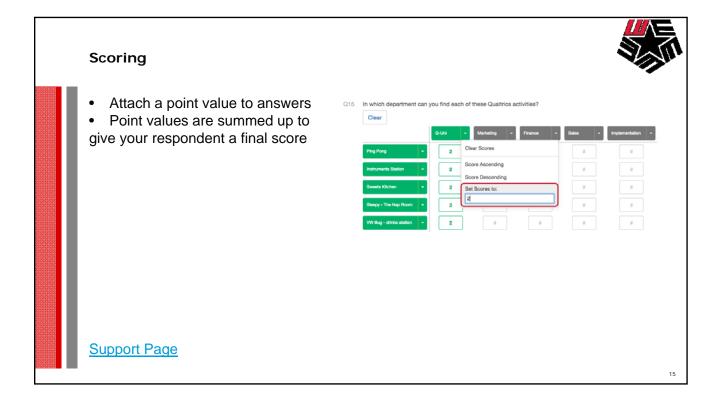

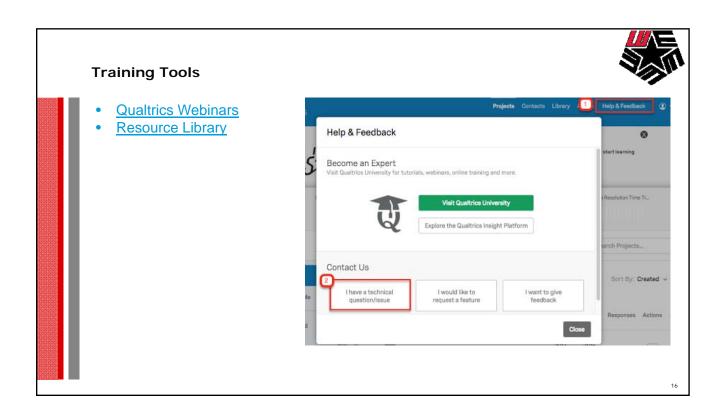